## WARHORNB

## How to Create an Account on Warhorn.net

&

Register for Weekly D&D Adventurers League Events at Ziege Games

- 1. Go to <https://warhorn.net/>
- 2. In the upper right hand corner click "**Sign Up**".
- 3. Fill in the appropriate information. We suggest signing up with an email account rather than with Facebook.

Log in

Sign up

- 4. Wait for the confirmation email to be sent to and **confirm your account** using the link provided in the email.
- 5. Go back to <https://warhorn.net/> and click "**Log In**" in the upper right hand corner.

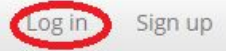

6. In the middle of the home page in the search bar type in "**Ziege Games**", then click on the search icon.

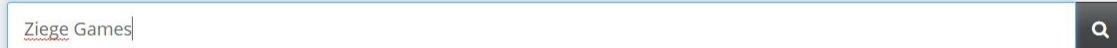

7. Under "**Game Listings**" click on the link for "**Ziege Games: Weekly Adventurers League**".

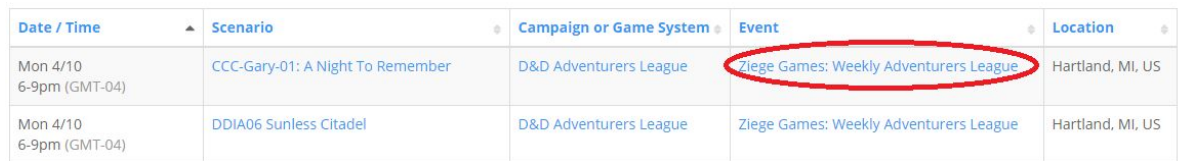

8. In the upper right hand corner click "**Register for this Event**".

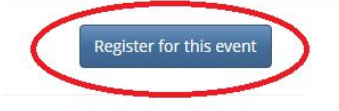

- Register Cancel
- 9. In the bottom left hand corner click "**Register**".
- 10. On the left hand side of your screen you should see a bar with four options. Click "**Event**

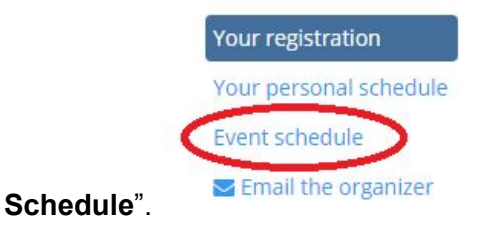

11. Click on the blue date number for the day you wish to register for an event.

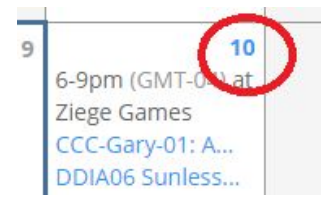

12. You will now be on the Event Page for the date you selected. Here, you will have to decide which table you wish to play at. Remember to read the **FULL** description for the event and make sure the session you're signing up for is correct for your **characters level** (IE: Tier 1 is level 1-4, Tier 2 is level 5-10, Tier 3 is level 11-16, Tier 4 is level 17-20). Once you have chosen your table click "**View This Session by Itself**".

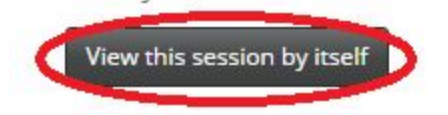

13. Here you will see a description of the adventure, the DM signed up for the adventure, and the current players list. You will see one of two options:

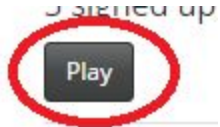

This means there are seats available at this table. Click "**Play**" to sign yourself up. A small window will pop up where you may fill in your character's information. When you're done click "**Save**".

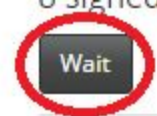

This means there are NO seats available at this table. If you click "**Wait**" you will be waitlisted for this table and if someone gives up their seat, you will automatically get the seat. Being waitlisted does NOT guarantee you a seat. We HIGHLY recommend you choose a different table, because there is no guarantee that another player will give up their seat before the event, and waitlisted players may not be able to play if all other seats are taken.

Once you click "**Play**" and then "**Save**" in the next window, you're all signed up and ready to play at Ziege Games Adventurers League! Remember, you must sign up **EACH** time you want to play by following steps 10-13. If you have any questions please ask any Ziege Games Staff member, Aaron Jones, or Jonathan Dawson.